English

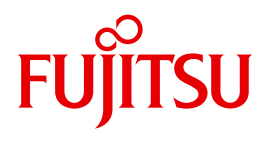

FUJITSU Software BS2000

# AID V3.4B

Debugging under POSIX

Supplement

# **Comments**… **Suggestions**… **Corrections**…

The User Documentation Department would like to know your opinion on this manual. Your feedback helps us to optimize our documentation to suit your individual needs.

Feel free to send us your comments by e-mail to: [manuals@ts.fujitsu.com](mailto:manuals@ts.fujitsu.com)

# **Certified documentation according to DIN EN ISO 9001:2008**

To ensure a consistently high quality standard and user-friendliness, this documentation was created to meet the regulations of a quality management system which complies with the requirements of the standard DIN EN ISO 9001:2008.

cognitas. Gesellschaft für Technik-Dokumentation mbH [www.cognitas.de](http://www.cognitas.de)

# **Copyright and Trademarks**

Copyright © 2015 Fujitsu Technology Solutions GmbH.

All rights reserved. Delivery subject to availability; right of technical modifications reserved.

All hardware and software names used are trademarks of their respective manufacturers.

# **Contents**

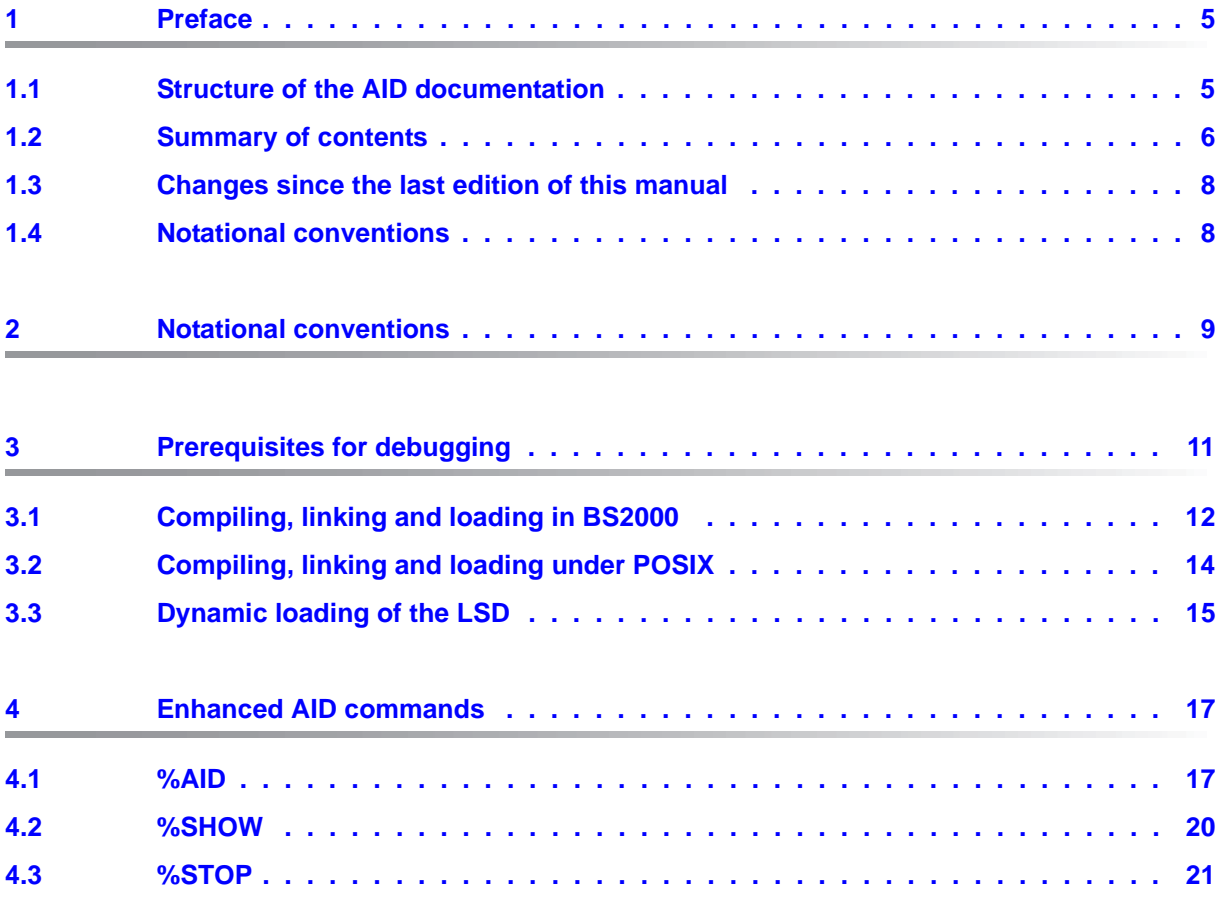

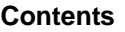

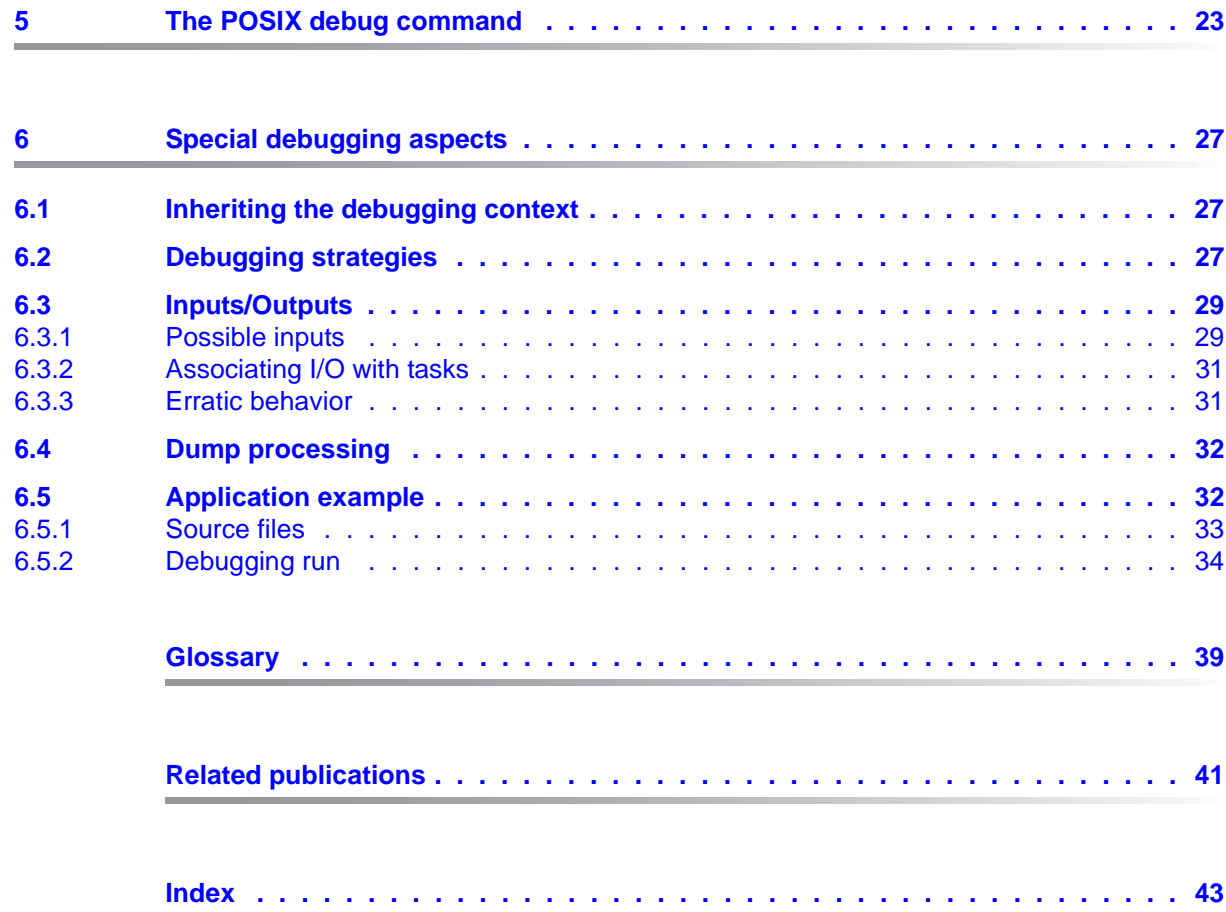

# <span id="page-4-0"></span>**1 Preface**

<span id="page-4-2"></span>The interactive debugger AID can be used to test not only pure BS2000 programs, but also mixed-mode programs. Pure POSIX programs are executed entirely in the POSIX shell. Mixed-mode programs, by contrast, are BS2000 programs that use POSIX interfaces. AID can be used to debug pure BS2000 programs.

## <span id="page-4-1"></span>**1.1 Structure of the AID documentation**

The AID documentation consists of an AID Core Manual, the language-specific manuals for symbolic debugging, and the manual for debugging on machine code level. For experienced AID users, there is also a Ready Reference (see [page 42\)](#page-41-0), which shows the syntax of all commands and operands together with brief explanatory notes. It also includes the %SET tables and a comparison of AID and IDA. The manual for debugging on machine code level can either be used as a substitute for or as a supplement to any of the languagespecific manuals (see [page 41](#page-40-1)).

#### **AID Core Manual**

The core manual provides an overview of AID and deals with the topics and operands that are common to all programming languages. The AID overview describes the BS2000 environment, explains basic concepts and presents the AID command set. The other chapters discuss preparations for testing; command input; the operands *subcmd*, *complmemref* and *medium-a-quantity*; AID literals and keywords. The manual also includes messages, the BS2000 commands that are invalid in command sequences, and a comparison of AID and IDA.

#### **AID User Guides**

The User Guides deal with the commands in alphabetical order and describe all simple memory references. Apart from the manual,

**AID - Debugging of C and C++ programs,** the available User Guides are:

- AID Debugging of COBOL Programs
- AID Debugging of FORTRAN Programs
- AID Debugging of PL/I Programs
- AID Debugging of ASSEMBH Programs
- AID Debugging on Machine Code Level

In the language-specific manuals, the description of operands has been customized to each respective programming language. It is assumed that the user is familiar with the scope of the language involved and the operation of the relevant compiler.

The manual for debugging on machine code level can be used for programs for which no LSD records exist or for which the information obtained from symbolic debugging is not sufficient for error diagnostics. Debugging on machine code level means that you can issue AID commands regardless of the language in which the program was written.

## <span id="page-5-0"></span>**1.2 Summary of contents**

This supplement describes the use of the advanced interactive debugger AID under POSIX. It provides, together with the core manual and the manual "Debugging of C/C++ Programs", all the information that you will need to debug any C or C++ program in the POSIX environment. Each section in this supplement begins with a list of the manuals and the sections that are affected by the changes described therein.

Following the preface, this supplement contains the sections listed below:

**Metasyntax** 

Contains a list of notational conventions used in this manual.

Prerequisites for debugging

Describes the operands that are needed when compiling, linking and loading in order to pass the LSD to the loaded program and the operands and options that enable the program to be executed under POSIX.

Extended AID commands

Describes the extensions to the AID commands %AID, %SHOW and %STOP.

The POSIX debug command

Describes how programs that are loaded and started in the POSIX shell can be debugged.

#### Special debugging aspects

This section contains basic information on inheriting the debugging context and on processing dumps together with some notes on specific strategies that are effective when debugging fork tasks and programs loaded with exec() calls. It also includes an application example.

#### **Readme file**

<span id="page-6-0"></span>The functional changes to the current product version and revisions to this manual are described in the product-specific Readme file.

Readme files are available to you online in addition to the product manuals under the various products at *<http://manuals.ts.fujitsu.com>*. You will also find the Readme files on the Softbook DVD.

#### *Information under BS2000*

When a Readme file exists for a product version, you will find the following file on the BS2000 system:

SYSRME.<product>.<version>.<lang>

This file contains brief information on the Readme file in English or German (<lang>=E/D). You can view this information on screen using the /SHOW-FILE command or an editor. The /SHOW-INSTALLATION-PATH INSTALLATION-UNIT=<product> command shows the user ID under which the product's files are stored.

#### *Additional product information*

Current information, version and hardware dependencies, and instructions for installing and using a product version are contained in the associated Release Notice. These Release Notices are available online at*<http://manuals.ts.fujitsu.com>*.

## <span id="page-7-0"></span>**1.3 Changes since the last edition of this manual**

The Readme files for AID V3.0 and AID V3.4A have been incorporated in the manual:

● Information on debugging COBOL programs under POSIX.

## <span id="page-7-1"></span>**1.4 Notational conventions**

*italics* Within the text, operands are shown in *italic lowercase*.

This symbol marks points in the text to which particular attention should be paid.

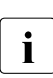

# <span id="page-8-0"></span>**2 Notational conventions**

The following notational conventions are used in this manual to represent commands. The individual symbols and their meanings are listed below.

#### UPPERCASE

String that must be accepted exactly as shown when selecting a function.

#### **boldprint**

Lowercase letters and special characters to be entered exactly as shown. Boldprint is also used to indicate user inputs in examples.

#### lowercase letters

String that identifies a variable, which must be replaced by one of the permitted operand values.

```
alternative
dictive }<br>│ alternative │
⎩ alternative ⎭
```
{alternative  $| ... |$  alternative}

A list of alternatives, from which one must be selected. The above two formats are equivalent.

[optional]

Entries enclosed within square brackets are optional and may be dropped. In the case of AID command names, the part shown in square brackets may only be dropped in its entirety; other abbreviations will result in a syntax error.

- [...] Indicates that an optional syntax unit may be repeated. In cases where each repetition must be preceded by a delimiter (such as a comma), the appropriate delimiter is shown before the ellipses.
- {...} Indicates that a syntax unit, which must be specified once, may be repeated. In cases where each repetition must be preceded by a delimiter (such as a comma), the appropriate delimiter is shown before the ellipses.

#### **Underlining**

The default values used by AID in cases where no values are specified for operands are shown underlined.

#### **Notational conventions used in explanatory text**

*Italics* In the body of the text, operands are shown in *lowercase italics*.

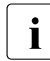

This symbol is used to mark text locations with important information that must be carefully observed. must be carefully observed.

# <span id="page-10-0"></span>**3 Prerequisites for debugging**

Supplements the chapter of the same name in the manual "AID - Debugging of C/C++ Programs" (see [page 41\)](#page-40-2).

<span id="page-10-1"></span>For symbolic debugging, AID requires a "List for Symbolic Debugging" (LSD) which contains the symbolic names defined in a program. This LSD information is generated by the compiler and can be taken over at the time of linkage and also be loaded. The control statements required for the C/C++ compiler to generate the LSD on BS2000 and POSIX levels are described in the first two sections of this chapter. General information on LSD records, linking, loading, and starting can be found in the chapter on "Prerequisites

for debugging with AID" in the AID Core Manual. The sections that follow also list the operands that must be specified when compiling, linking and loading in order to generate and execute a POSIX- capable program.

<span id="page-10-2"></span>If the program was loaded without the LSD, AID allows you to load the LSD dynamically if required. As a prerequisite, the LSD and the associated program must be placed in a PLAM library. This may have been done directly by the compiler at compilation. If not, you may also copy the entire program with the LSD from the POSIX file system to a PLAM library by using the POSIX command bs2cp. A description of how the LSD can be loaded dynamically with the AID command %SYMLIB and a brief explanation of the bs2cp command can be found in the last section of this chapter.

#### **Information on debugging COBOL programs under POSIX**

AID enables you to debug a COBOL Program compiled in the POSIX environment using the POSIX COBOL command in exactly the same way as described for C/C++ Programs in the "Debugging under POSIX" supplement.

You cannot use the *%TRACE* 1 command specified in the section "Commands at the start of a debugging session" of the manual "Debugging COBOL Programs" to position the program to the first executable statement of the main program after loading it in the POSIX environment. The following command sequence must be used instead

```
%INSERT 'prog-id'; %RESUME
```
For 'prog-id', enter the name of the main program.

# <span id="page-11-0"></span>**3.1 Compiling, linking and loading in BS2000**

#### **Compiling**

The generation of LSD information can be controlled with the START command for the  $C/C++$  compiler by means of the following option:

//MODIFY-TEST-PROPERTIES TEST-SUPPORT = {\*NO | \*YES}

- <span id="page-11-9"></span><span id="page-11-4"></span><span id="page-11-3"></span>NO No LSD information is generated by the compiler with the default setting NO. It is possible to retrace the call hierarchy (%SDUMP %NEST) even without this LSD information, but only on machine code level.
- YES The compiler generates LSD information.

<span id="page-11-8"></span><span id="page-11-6"></span>LSD information can be generated only for unoptimized programs. If optimization has been turned on in any case (cf. MODIFY-OPTIMIZATION-PROPERTIES statement), the compiler will reset the optimization level to LOW and issue a corresponding message. The generation of LSD information also has an effect on inlining in C++ programs, i.e. inline functions are generated as "outline" functions.

The following two options must be specified to enable the use of POSIX interfaces by the program:

<span id="page-11-1"></span> $-$  The  $\cos D$  POSIX define must be set before the first  $\#$ include statement in the program. The easiest way to achieve this is to specify the following option at compilation.

<span id="page-11-10"></span><span id="page-11-2"></span>//MODIFY-SOURCE-PROPERTIES DEFINE=\_OSD\_POSIX

– To enable the search for standard headers, the library containing the standard include elements for POSIX functions, i.e. SYSLIB.POSIX-HEADER , must be specified at compilation in addition to the CRTE library SYSLNK.CRTE. This can be done by using the option:

```
//MODIFY-INCLUDE-LIBRARIES STD-INCLUDE-LIBRARY=
(*STANDARD-LIBRARY,$.SYSLIB.POSIX-HEADER)
```
<span id="page-11-7"></span>If parameters for the main function are to be read by the program (as is usual in UNIX), the following option must be set at compilation:

//MODIFY-RUNTIME-PROPERTIES PARAMETER-PROMPTING=\*YES

This causes the program to halt immediately after it is started and to wait for the input of parameters for the main function or for redirections of stdin/stdout or stderr. If the program was started in the POSIX shell, entering this option will have no effect, since parameters and redirections are specified directly on the command line as in UNIX.

A detailed description of the operands that control compilation can be found in the C and C++ User Guide (see [page 42](#page-41-1)).

#### **Linking, loading and starting**

<span id="page-12-5"></span><span id="page-12-0"></span>Compiled programs can be linked, loaded and started by using the SDF commands which apply to all languages that are described in the chapter on "Prerequisites for debugging with AID" in the AID Core Manual. The same manual also describes the respective parameters that instruct the compiler to pass the LSD information which it generates to the linkage editor (BINDER), the dynamic binder loader DBL or the static starter (ELDE) so that you can perform symbolic debugging.

<span id="page-12-4"></span><span id="page-12-3"></span><span id="page-12-2"></span><span id="page-12-1"></span>If you wish to use the POSIX functions of the C runtime system, you must specify the "linkage option" library SYSLNK.CRTE.POSIX at link time. The module contained in it must be given precedence over the modules of other CRTE libraries to be linked. The library SYSLNK.CRTE.POSIX must therefore be assigned a lower link name BLSLIB*nn* than any other CRTE libraries that follow if it is to be used for dynamic linkage with DBL.

#### Example

```
FILE $.SYSLNK.CRTE.POSIX.LINK=BLSLIB00
FILE $.SYSLNK.CRTE.PARTIAL-BIND,LINK=BLSLIB01
LOAD-PROGRAM ...
```
If you are using BINDER for static linkage and link the SYSLNK.CRTE.POSIX library by means of an INCLUDE-MODULES or INCLUDE statement, the module from the "linkage option" library is guaranteed to be linked before the modules of the runtime system.

#### – BINDER statement:

INCLUDE-MODULES LIB=\$.SYSLNK.CRTE.POSIX,ELEM=\*ALL.

More information on the common runtime environment CRTE can be found in the manual "CRTE - Common RunTime Environment" (see [page 42](#page-41-2)).

# <span id="page-13-0"></span>**3.2 Compiling, linking and loading under POSIX**

### <span id="page-13-9"></span><span id="page-13-8"></span>**Compiling and linking**

The following POSIX commands are available in the POSIX shell for compiling and linking C/C++ programs:

- <span id="page-13-13"></span><span id="page-13-7"></span><span id="page-13-4"></span>cc-Xt Invokes the compiler in Kernighan-Ritchie mode
- <span id="page-13-11"></span><span id="page-13-3"></span><span id="page-13-2"></span>c89 Invokes the compiler in ANSI/ISO mode
- <span id="page-13-12"></span><span id="page-13-6"></span>CC Invokes the compiler in C++ mode

The  $C/C++$  compiler generates LSD information if you specify the  $-q$  option:

If  $-g$  is not specified, you will not be able to debug the program symbolically. However, it may still be debugged on machine code level.

If the  $-0$  or  $-F$  option has been set to turn on optimization, the generated program can be debugged only to a restricted extent, i.e.:

- <span id="page-13-1"></span>– Breakpoints can be set only at function entry points.
- It is only at these breakpoints that function parameters and global data can be definitely displayed.

A detailed description of the commands cc, c89 and CC can be found in the manual "POSIX Commands of the C and C++ Compilers" (see [page 42](#page-41-3)).

### <span id="page-13-16"></span><span id="page-13-10"></span>**Loading and starting**

<span id="page-13-14"></span>The POSIX command debug, which is described in detail in chapter 5, can be used to load the program together with the associated LSD information. When loading has completed, AID issues the message AID0348, from which you can obtain the process ID (pid) of the generated process, and the debugging mode prompt. You may then enter AID commands for debugging and start the program with %RESUME.

<span id="page-13-17"></span><span id="page-13-15"></span><span id="page-13-5"></span>If you load and start the program in the POSIX shell directly, i.e. without using the debug command, the program will be unloaded if it aborts with an error. In contrast to the BS2000 level, you will then have no chance to immediately examine the error environment and the cause of the error and to potentially recover from the error and continue with the program.

# <span id="page-14-0"></span>**3.3 Dynamic loading of the LSD**

<span id="page-14-10"></span><span id="page-14-8"></span><span id="page-14-2"></span><span id="page-14-1"></span>Programs which are already in productive use are usually loaded without the LSD. This is also advisable for large programs in which only a few individual modules are to be debugged symbolically. In such cases, AID can access the associated LSD dynamically at a later stage if the module was stored together with the LSD in a PLAM library. To enable this, you must specify the PLAM library containing the program with the LSD information in the %SYMLIB command. This PLAM library will be subsequently opened by AID to search for the required information whenever you address a symbolic memory reference in an AID command. The same approach can also be used if the program is running in the POSIX shell. Since %SYMLIB does not support access to UFS files, the program with the LSD must be stored in a BS2000 PLAM library in this case as well. If the program was compiled in the POSIX shell, you will need to copy the generated object to BS2000 with the POSIX command bs2cp and store it there as a type-L member in a PLAM library.

<span id="page-14-11"></span><span id="page-14-9"></span><span id="page-14-7"></span><span id="page-14-6"></span><span id="page-14-3"></span>The LSD cannot be loaded together with programs that are loaded with exec(). The procedure described above must therefore always be used here to enable symbolic debugging.

A detailed description of the AID command %SYMLIB can be found in the manual "AID - Debugging of C/C++ Programs" (see [page 41\)](#page-40-2).

#### **Brief description of bs2cp**

<span id="page-14-4"></span>bs2cp copies files from the POSIX file system to BS2000 and vice versa. Such BS2000 files may be DMS files or members of BS2000 PLAM libraries. A detailed description of bs2cp can be found in the manual "POSIX Commands" (see [page 42\)](#page-41-4).

Syntax- - - - - - - - - - - - - - - - - - - - - - - - - - - - - - - - - - - - -

**bs2cp**[ **-k**][ **-h**][ **-f**] [**bs2:**]file [**bs2:**]filecopy

- - - - - - - - - - - - - - - - - - - - - - - - - - - - - - - - - - - - - - - -

- -k The file contents are converted on copying:
	- from ASCII to EBCDIC if *file* is a file from the POSIX file system.
	- from EBCDIC to ASCII if *file* is a BS2000 file.

<span id="page-14-5"></span>This option is required only when copying files from UNIX systems. Programs that are compiled in the POSIX shell are saved by the compiler in EBCDIC.

- **-h** Shows the command syntax with an explanation of the options.
- -f If a file or library member named *filecopy* already exists in BS2000, it is overwritten without confirmation.

bs2: Indicates that the following *file* or *filecopy* is a BS2000 file.

A DMS file is addressed by name.

<span id="page-15-0"></span>A library member is identified as follows:

'lib(elem[,type[,vers]])'

- lib Name of the PLAM library in BS2000
- elem Name of the library member
- type Type of member. The default value is S.
- vers Version of the member. The default value is \*HIGH.

file Name of the file to be copied.

filecopy

Filename of the copy

Only one of the files (*file* or *filecopy*) must be a BS2000 file.

#### **Example**

```
$bs2cp prog1 bs2:'test.lib(prog1,l)'
$debug sym_test prog1
% AID0348 Program stopped due to EXEC event (PID=0000000224)
%0000000224/...
...
%0000000224/%resume
% AID0348 Program stopped due to EXEC event (PID=0000000224)
%0000000224/%symlib test.lib
...
```
The object module prog1 is copied from the POSIX file system to BS2000 and entered there as an LLM named PROG1 in the library TEST.LIB. The POSIX debug command loads the program sym test, which in turn includes an  $exec()$  call to load the program  $prod1$ . Following the successful  $exec()$ , the library containing the LSD for  $prod1$  is reported with %SYMLIB, which means that prog1 can now also be debugged symbolically.

# <span id="page-16-0"></span>**4 Enhanced AID commands**

## <span id="page-16-2"></span><span id="page-16-1"></span>**4.1 %AID**

Supplements the "Administration functions" section in the Core Manual and the "AID commands" chapters in the language-specific manuals, the manual for debugging on machine code level, and the Ready Reference (see [page 41](#page-40-3)).

<span id="page-16-9"></span>The LOW operand in the %AID command can now assume the additional value ALL, which prevents lowercase letters from being converted to uppercase even in the S qualification Two new operands, which enable the debugging of fork tasks and programs loaded by exec(), were introduced.

- <span id="page-16-12"></span><span id="page-16-10"></span><span id="page-16-3"></span>– *LOW* defines whether or not lowercase letters of AID from character literals and names are to be converted into uppercase.
- <span id="page-16-6"></span>– *FORK* defines whether a task generated by fork() is to be interrupted immediately after its creation and placed in debugging mode.
- <span id="page-16-4"></span> $\sim$  *EXEC* defines whether debugging mode is activated after loading with exec().

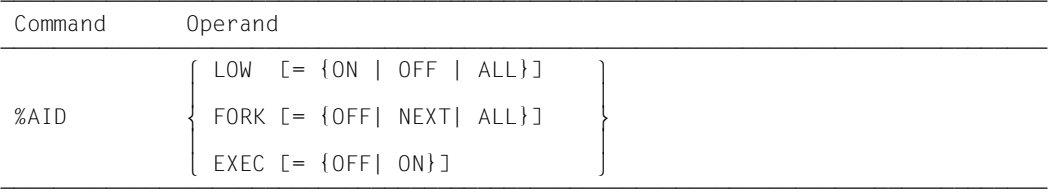

<span id="page-16-11"></span>The following applies with respect to the scope and validity period of declarations made with %AID:

- <span id="page-16-8"></span>– Settings made with %AID remain valid in the LOGON task until they are modified by a new %AID command or until /LOGOFF.
- <span id="page-16-7"></span>– All settings that were made with %AID in the parent task are reset in the fork task The only exception is FORK=ALL.
- <span id="page-16-5"></span>– exec() calls do not affect declarations made with %AID.

– In the POSIX shell, all declarations made with %AID except for FORK=ALL are reset after loading with debug *progname* (see [page 23\)](#page-22-1). If FORK=ALL was set in the LOGON task, it will remain in effect. EXEC=ON is set (i.e. turned on) whenever a program is loaded with debug *progname*.

%AID may be entered only as a single command; it must not appear in a command sequence or a subcommand.

### <span id="page-17-1"></span>LOW

- <span id="page-17-4"></span><span id="page-17-3"></span><span id="page-17-0"></span>ON Lowercase letters in character literals and in program, data, and statement names are not converted into uppercase. If you are debugging C/C++ programs, you should enter %AID LOW at the start of each debugging session. It is only then that a distinction between uppercase and lowercase can be made by AID in C/C++. AID does not distinguish between uppercase and lowercase only for the S qualification. Entries in the S qualification are always converted into uppercase letters.
- <span id="page-17-6"></span>OFF All lowercase letters from user inputs are converted to uppercase.
- ALL In addition to all inputs that are affected by the LOW=ON setting, LOW=ALL causes even the lowercase/uppercase notation in an S qualification to be retained. This setting is needed if the program to be debugged was compiled in the POSIX shell and if the source file associated with it includes lowercase letters in its name.

Note that the preset and default values for the  $LOW$  operand do not match. If no<br> $\overline{I}$   $\overline{I}$   $\overline{OW}$  operand has been specified in a debugging session as yet, the preset value *LOW* operand has been specified in a debugging session as yet, the preset value is OFF. However, if the *LOW* operand is entered without a value, the default value is ON. If you want to reactivate the conversion to uppercase letters, you will have to enter the complete command %AID LOW=OFF.

### <span id="page-17-5"></span>FORK

- <span id="page-17-2"></span>OFF Fork tasks are not interrupted after being created and are not placed in debugging mode. This is the default value. If %AID FORK has not yet been set for a task, the %SHOW %AID command will indicate the value NOT\_USED for FORK.
- NEXT All fork tasks of the first generation are interrupted immediately after they are created and automatically placed in debugging mode. Note, however, that FORK=OFF is set in these tasks, which means that tasks of the second and higher generations created by fork() cannot be debugged without additional measures. In this case, you can place such a fork task of a higher generation in debugging mode only by interrupting it from the POSIX shell with debug -p *pid* (see [page 23](#page-22-1)) or by sending a %STOP command to it with the appropriate *TSN* or *pid* (see [page 21](#page-20-1)) from another task of the same task family.

<span id="page-18-3"></span>ALL All fork tasks of any generation that originate from the current task are interrupted after creation and placed in debugging mode. FORK=ALL is set in all such fork tasks. This setting is the only declaration made with %AID that is inherited.

Changing this option will only affect tasks which are created after the change in direct lineage from the task in which the option was set.

%AID *FORK* without a value is equivalent to %AID FORK=OFF (the default).

## <span id="page-18-2"></span>EXEC

- <span id="page-18-1"></span>OFF Programs that are loaded with an  $exec()$  call are not interrupted after loading and not placed in debugging mode.
- <span id="page-18-0"></span>ON The program is interrupted immediately after it is loaded with exec() and is placed in debugging mode. All earlier settings made with %AID are retained.
- %AID *EXEC* without a value is equivalent to %AID EXEC=OFF (the default).

## <span id="page-19-1"></span><span id="page-19-0"></span>**4.2 %SHOW**

Supplements the "AID commands" chapters in the language-specific manuals, the manual for debugging on machine code level, and the Ready Reference (see [page 41](#page-40-4)).

The new AID options were added to the output of the %SHOW %AID command.

This command can be used in command sequences and subcommands.

#### **Example**

```
$debug examp
% AID0348 Program stopped due to EXEC event (PID=0000000891)
%0000000891/%aid low=all
%0000000891/%show %aid
A I D V03.4B OF 2015-02-25
Copyright (C) 2015 Fujitsu Technology Solutions
All Rights Reserved
F=VM : %AINT = %MODE31
%AID CHECK = NO
%AID RFP = NO%AID SYMCHARS = STD
%AID OV = NO%AID LOW = ALL
%AID DELIM = '|'
%AID LANG = D
%AID FORK = NOT USED
%AID Y = ON%AID C = NO%AID FRCDIC = FDF03IRV
```
<span id="page-19-2"></span>After the program is loaded with debug, all conversions from lowercase to uppercase letters are initially suppressed, even for entries in the S qualification. The currently applicable settings for %AID are then requested with %SHOW %AID. The output of the %SHOW command lists the preset values for all operand values of %AID, except for %AID LOW and %AID EXEC. LOW was explicitly set to ALL, and EXEC is always turned on in the POSIX shell on loading a program with debug. In the case of %AID FORK, the entry NOT\_USED corresponds to the OFF setting; NOT\_USED merely indicates that the FORK option was not yet set in this task.

# <span id="page-20-3"></span><span id="page-20-1"></span><span id="page-20-0"></span>**4.3 %STOP**

<span id="page-20-2"></span>Supplements the "Administration functions" section in the Core Manual and the "AID commands" chapters in the language-specific manuals, the manual for debugging on machine code level, and the Ready Reference (see [page 41](#page-40-3)).

<span id="page-20-10"></span><span id="page-20-8"></span><span id="page-20-7"></span>The AID command %STOP was extended by adding two new operands: T=*tsn* (task sequence number) and PID=*pid* (process identification), which can be used to interrupt a task generated by fork(). AID reports the process ID (*pid)* of the interrupted task. You can then control its subsequent execution by means of AID commands.

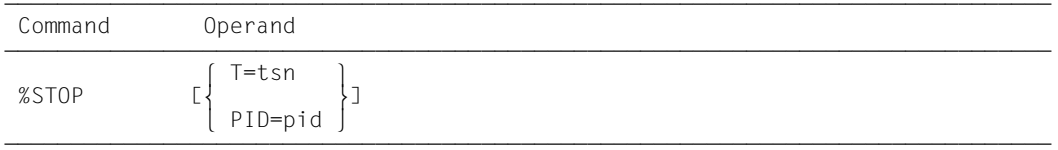

If %STOP is entered in a command sequence or a subcommand, the commands that follow will no longer be executed.

<span id="page-20-9"></span><span id="page-20-6"></span>When a fork task is interrupted by a %STOP command, the interrupt point may not always be in the user program; it could also lie in the routines of the runtime system. In order to avoid having to address the functions and variables of the program with a full qualification every time, it is advisable to first run the program with %TRACE 1 IN S=*srcname* until the next executable statement.

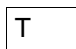

<span id="page-20-5"></span><span id="page-20-4"></span>tsn The fork task to be placed in debugging mode is addressed via its TSN (task sequence number).

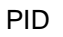

pid The fork task to be placed in debugging mode is addressed via its process ID.

#### **Example**

The program exstop is a C program that contains a  $fork()$  call. When the fork task has been created, the parent task is to be halted with a %STOP command:

```
$debug exstop
% AID0348 Program stopped due to EXEC event (PID=0000000876)
%0000000876/%aid fork=next
%0000000876/%aid low=all
%0000000876/...
%0000000876/%resume
% AID0348 Program stopped due to FORK event (PID=0000000877)
%0000000877/...
%0000000877/%stop pid=876
% AID0492 %STOP was sent to fork task (PID=0000000876)
%0000000877/
EM DÜ
% AID0348 Program stopped due to STOP event (PID=0000000876)
%0000000876/%trace 1 in s=n'exstop.c'
%0000000877/
EM DÜ
45 BLOCK END, LOOP END
STOPPED AT SRC REF: 45, SOURCE: exstop.c , BLK: 39 , END OF TRACE
%0000000876/%display count
%0000000877/
EM DÜ
*** TID: 003400D1 *** TSN: 0EUV ***********************************
SRC REF: 45 SOURCE: exstop.c BLK : 39 ***************************
count = 933
```
<span id="page-21-1"></span>After the program is loaded with the POSIX command debug, %AID FORK=NEXT is used to specify that even the fork task created by exstop is to be run in debugging mode. In addition, %AID LOW=ALL is set, since the name of the source file exstop.c in the S qualification would be otherwise converted to uppercase letters.

<span id="page-21-2"></span><span id="page-21-0"></span>The parent task runs under the pid 876, and the child task is assigned pid 877. The command %STOP PID=876 is then used to interrupt the parent task. AID responds with the prompt %0000000876/. The next %TRACE command causes the parent task to halt before the next executable statement, which means that you can now address the variables of the parent task without a qualification. However, since both tasks are now competing for the terminal, you must respond to the prompt of the task that is not needed with  $\boxed{\mathsf{EM}}$   $\boxed{\mathsf{D}\vec{\mathsf{U}}}$ so that the task which you want to debug has a chance to access the terminal.

# <span id="page-22-1"></span><span id="page-22-0"></span>**5 The POSIX debug command**

Extension to the manual "AID - Debugging of C/C++ Programs" (see [page 41\)](#page-40-2).

<span id="page-22-3"></span>The debug command enables you to debug POSIX programs that were started in the POSIX shell. You can use debug to load a program together with the LSD in the POSIX shell or to interrupt a running process and place it in debugging mode.

The use of debug not allowed in POSIX sessions that were opened via rlogin for system security reasons.

```
Svntax- - -debuq \Big\{ [ -e] progname[ argument]... \Big\}\left\{\begin{array}{c} \text{debug} \\ \text{u}-\text{p}\text{upid} \end{array}\right\}\begin{bmatrix} -p-p \cdot p \cdot d \\ -p \cdot p \cdot d \end{bmatrix}- - - - - - - - - - - - - - - - - - - - - - - - - - - - - - - - - - - - - - - -
```
**debug** [  $-e$ ] progname [ argument]...

<span id="page-22-4"></span><span id="page-22-2"></span>The program *progname* is loaded into a task generated by the shell with fork() and placed in debugging mode; AID responds with a prompt that is constructed from the process ID (pid) of the task. You can then enter AID commands for debugging. The  $-e$  option controls whether (without  $-e$ ) or not (with  $-e$ ) the LSD is to be loaded for symbolic debugging. The command debug *progname* in the POSIX shell thus corresponds to the BS2000 command LOAD-PROGRAM *progname* with the operand TEST-OPTIONS=YES in the BS2000 environment if you do not specify -e. If you specify -e it corresponds to the LOAD-PROGRAM command with TEST-OPTIONS=NO.

**-e** *progname* is loaded without the LSD.

progname

Name of the program to be debugged.

argument

Argument for *progname*.

#### debug --p<sub>-pid</sub>

<span id="page-23-1"></span><span id="page-23-0"></span>The process with the specified *pid* is taken over by AID and interrupted if the process designated by that *pid* belongs to the same task family as AID. Note that the POSIX shell is the parent task for all processes started in the shell. debug -p *pid* in the POSIX shell corresponds to the AID command %STOP PID=*pid* (see [page 21](#page-20-2)), which you can enter in BS2000 command mode or in debugging mode.

- <span id="page-23-2"></span>**-p** The program was taken over via the associated *pid*.
- pid Process ID of the task that is to be taken over by AID and interrupted.

#### **Example**

This example illustrates how a running program is taken over by AID:

```
$ ps -ef ¯¯¯¯¯¯¯¯¯¯¯¯¯¯¯¯¯¯¯¯¯¯¯¯¯¯¯¯¯¯¯¯¯¯¯¯¯¯¯¯¯¯¯¯¯¯¯¯¯¯¯¯¯¯¯¯¯¯¯¯¯¯¯¯ (1)
      UID PID PPID C STIME TTY TIME CMD 
    D89239 890 824 0 10:22:38 term/003 0:01 [ps] 
    D89239 888 824 0 10:22:27 term/003 0:00 [pexec] 
    D89239 889 888 0 10:22:28 term/003 0:00 [pexec] 
    D89239 830 1 0 09:35:13 term/004 0:04 [sh]
   D89239 824 1 0 09:31:22 term/003 0:06 [sh] 
$ debug -p 888 
% AID0492 %STOP was sent to fork task (PID=0000000888).
% AID0348 Program stopped due to STOP event (PID=0000000888)
%0000000888/%stop pid=889 ¯¯¯¯¯¯¯¯¯¯¯¯¯¯¯¯¯¯¯¯¯¯¯¯¯¯¯¯¯¯¯¯¯¯¯¯¯¯¯¯¯¯¯¯¯¯¯ (2)
% AID0492 %STOP was sent to fork task (PID=0000000889). 
%0000000888/%aid low=all ¯¯¯¯¯¯¯¯¯¯¯¯¯¯¯¯¯¯¯¯¯¯¯¯¯¯¯¯¯¯¯¯¯¯¯¯¯¯¯¯¯¯¯¯¯¯¯¯ (3)
%0000000888/%symlib test.lib
% AID0348 Program stopped due to STOP event (PID=0000000889)
%0000000889/ 
EM DÜ
%0000000888/%trace 1 in s=n'pexec.c'
%0000000889/
EM DÜ
%0000000889/
EM DÜ
38 BLOCK END, LOOP END
STOPPED AT SRC REF: 38, SOURCE: pexec.c , PROC: main , END OF TRACE
%0000000889/%aid low=all ¯¯¯¯¯¯¯¯¯¯¯¯¯¯¯¯¯¯¯¯¯¯¯¯¯¯¯¯¯¯¯¯¯¯¯¯¯¯¯¯¯¯¯¯¯¯¯¯ (4)
%0000000888/
EM DÜ
%0000000889/%symlib test.lib
%0000000888/
EM DÜ
%0000000889/%trace 1 in s=n'pexec.c'
%0000000888/
EM DÜ27 BLOCK END, LOOP END
STOPPED AT SRC REF: 27, SOURCE: pexec.c , BLK: 17 , END OF TRACE
%0000000888/...
```
- (1) To begin with, a list of all running processes is requested with the POSIX command ps -ef. You can use this list to obtain the PID of the process to be examined with AID (888). This process is the parent task for the fork task with PID 889. The command debug  $-p$  888 interrupts the parent task and places it in debugging mode.
- (2) The child task is also interrupted. Both tasks subsequently report with their prompts.
- (3) In the next step, the parent task is to be continued until the next statement following the breakpoint. To enable AID to process the command %TRACE 1 IN S=*srcname*, case sensitivity for the S qualifier must be turned on with %AID LOW=ALL, and the PLAM library containing the LSD for the program pexec must be reported with %SYMLIB.

Since the parent and child tasks are executing concurrently, it is advisable in the interest of clarity to respond to the prompt of the other respective task with  $EM$   $D\ddot{U}$  until the output of the %TRACE command is complete.

(4) The same procedure as described under point (3) is also performed for the child task.

# <span id="page-26-0"></span>**6 Special debugging aspects**

<span id="page-26-9"></span>Supplements the manual "AID - Debugging of C/C++ Programs" (see [page 41\)](#page-40-2).

# <span id="page-26-1"></span>**6.1 Inheriting the debugging context**

The only setting that is inherited by a task created by  $fork()$  is %AID FORK=ALL, assuming that this was set in the parent task. All other declarations such as:

- settings defined with %AID,
- <span id="page-26-6"></span><span id="page-26-5"></span><span id="page-26-3"></span>– the set breakpoints,
- <span id="page-26-10"></span>– events monitored with %ON,
- <span id="page-26-8"></span><span id="page-26-4"></span>– PLAM libraries reported with %SYMLIB, etc.,

<span id="page-26-7"></span>are reset in the fork task.

Programs loaded with  $exec()$ , by contrast, inherit the settings and declarations made with %AID and %SYMLIB, respectively, but all other declarations are also reset as in a fork task.

# <span id="page-26-2"></span>**6.2 Debugging strategies**

If you have only a BS2000 terminal or a corresponding emulation available for debugging fork tasks, you may face a problem when debugging multiple fork tasks that are executed concurrently, since these tasks will compete for the terminal.

This section contains some tips that will help you establish the best approach to guarantee quick success when debugging fork tasks and programs loaded via an exec() call.

One suitable strategy is to first test every program section, i.e. the parent task, the task created by fork(), and the programs loaded by exec() independently of one another and as thoroughly as possible. This is even more advantageous for programs that are to be loaded later via exec() calls. When the program is loaded by means of an exec() call, the LSD cannot be loaded with it and must be explicitly assigned using %SYMLIB. However, if you load the program with the POSIX command debug, the LSD information can also be loaded with it.

<span id="page-27-1"></span>The context of the call should be tested separately. It is only when all program segments execute without errors and the call context has also been debugged that you should attempt to test the entire program structure. This is best accomplished by adding fork() and exec() calls in succession while the respective parent task is sleeping, a state that can be easily achieved by temporarily inserting a sufficiently long loop or a suitable wait() call.

<span id="page-27-13"></span>Every program segment should identify its outputs in the debugging phase so that they can be correctly associated with their source. More details on the association of inputs/outputs when debugging multiple fork tasks concurrently can be found in section [6.3.2](#page-30-0).

<span id="page-27-9"></span><span id="page-27-8"></span><span id="page-27-7"></span><span id="page-27-3"></span>In general, you should first debug the program in the the POSIX shell, since the various fork tasks are executed here with the same priority, i.e. every fork task has an equal opportunity to access the terminal in order to request inputs or display outputs. If the program is started in the LOGON task, by contrast, the BS2000 command mode will have a higher priority than the debugging mode of the fork tasks. This could result in the parent task blocking the terminal and thus preventing the fork tasks from completing the required I/O at the terminal.

If you are debugging multiple fork tasks, it is generally useful to create a table in the format below so that you can record the number of each respective fork task, the associated process ID and TSN, the source references of the fork() call, and the location of the current breakpoint::

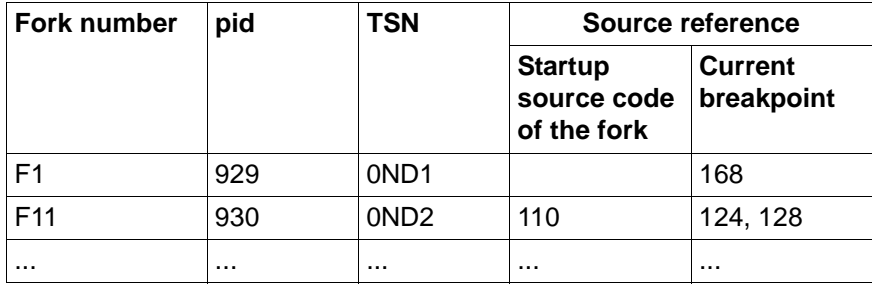

Table 1: Overview of active fork tasks

<span id="page-27-11"></span>Note that the program will also be halted in the runtime system immediately after a fork() or exec(). You can access data, functions and source references from this breakpoint, but only with full qualifications. Consequently, you can save yourself some typing by first moving to the next executable statement of the user program by entering the command %TRACE 1 IN S=*srcname*.

<span id="page-27-12"></span><span id="page-27-10"></span><span id="page-27-6"></span><span id="page-27-5"></span><span id="page-27-4"></span><span id="page-27-2"></span><span id="page-27-0"></span>The K2 key cannot be used under POSIX. To interrupt a POSIX process, you must enter the string "@@c". The POSIX shell will then respond with its prompt, which is usually "\$". A task in debugging mode can be interrupted with the BS2000 command EXIT-JOB or LOGOFF. Another possibility is to enter the command CANCEL-JOB with the TSN of the task to be halted. This must be done from some other task (see "BS000 - User Commands(SDF Format)").

# <span id="page-28-0"></span>**6.3 Inputs/Outputs**

When multiple fork tasks are debugged, the individual tasks compete for the terminal. The outputs of the various fork tasks are initially placed in a queue and then processed in order. Consequently, some of the rules that apply to inputs/outputs in debugging mode may deviate from those used during "normal" debugging in the BS2000 command. The following sections deal with the possible inputs in debugging mode, problems in associating I/O with various tasks, and the possibility of erratic behavior.

### <span id="page-28-1"></span>**6.3.1 Possible inputs**

<span id="page-28-7"></span><span id="page-28-2"></span>All AID commands and most of the BS2000 commands can be entered in debugging mode. This includes all BS2000 commands that may also be specified in a command sequence and in subcommands (see the "AID Core Manual"). No guided SDF dialog is possible.

<span id="page-28-3"></span>Command sequences consisting of AID and BS2000 commands delimited by a semicolon (;) may also be entered. This is likewise subject to the restrictions described in the section "Command sequences and subcommands" in the AID Core Manual (see [page 41](#page-40-1)). The same restrictions also apply if only BS2000 commands are entered in debugging mode, i.e. even for individual commands.

<span id="page-28-6"></span><span id="page-28-5"></span>As in BS2000 command mode, you may enter only  $\boxed{\text{EM}}$   $\boxed{\text{Di}}$  in debugging mode as well. This "null" input is required in debugging mode to provide the desired task, which may be one of many in a fork family, with an opportunity to respond at the terminal with its prompt. You may, of course, have to enter  $\boxed{\text{EM}}$   $\boxed{\text{DU}}$  several times, since the tasks respond at the terminal in the order in which the associated I/O requests were placed on the queue.

#### <span id="page-28-4"></span>**Example**

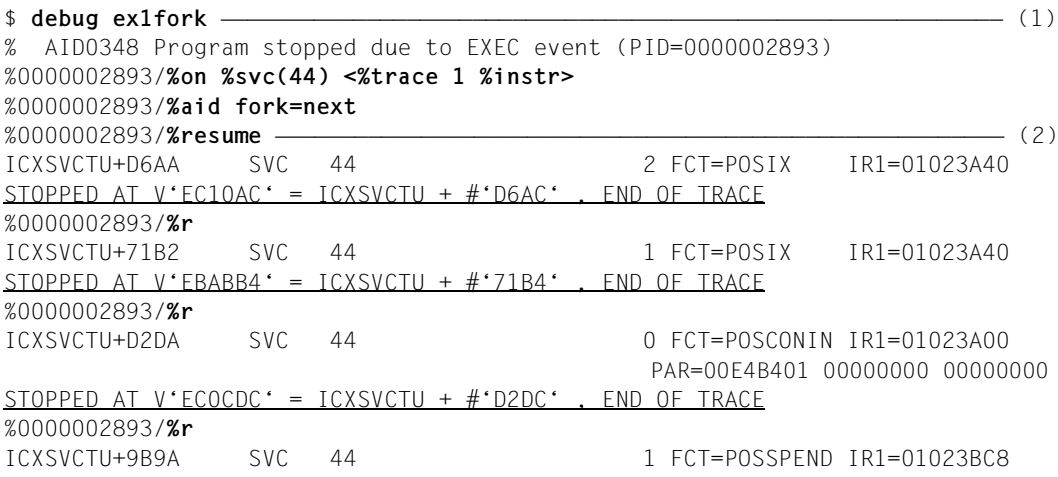

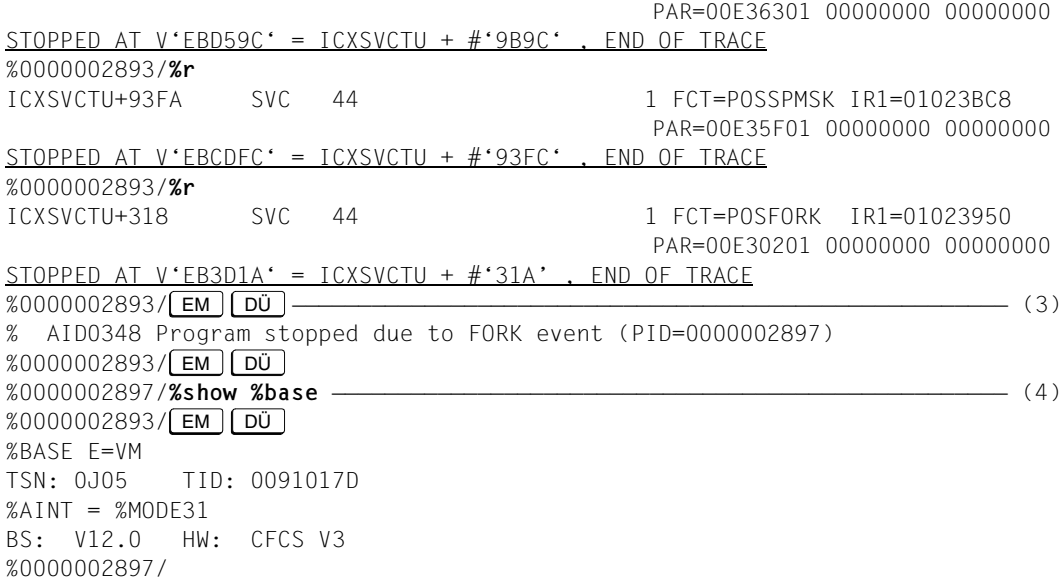

(1) The program is first loaded with the POSIX command debug. The program ex1fork contains a fork() call. The AID command %ON then activates monitoring of the SVC with number 44. The associated subcommand causes the SVC to be executed and the program to be halted immediately thereafter. The %AID FORK=NEXT command which you enter then activates debugging mode

<span id="page-29-1"></span>for fork tasks of the first generation.

- (2) The subsequent %RESUME commands execute the program up to the decisive SVC with the number 44 (FCT=POSFORK). This SVC initiates the creation of the fork task.
- (3) You now respond to the prompt of the parent task with a null input ( $\boxed{\text{EM}}$   $\boxed{\text{D}\ddot{\text{U}}}$ ). AID issues the message AID0348 and confirms that the fork task was created. You then respond to the next prompt of the parent task with  $\boxed{\text{EM}}$   $\boxed{\text{Di}}$  as well (to force a change of task). This causes AID to issue the prompt of the fork task and wait for command input.
- <span id="page-29-0"></span>(4) To enable information from the %SHOW %BASE command to be output at the terminal, the prompt of the parent task must be answered again with a null input.

### <span id="page-30-0"></span>**6.3.2 Associating I/O with tasks**

As already indicated earlier, it is generally advantageous to debug only one task at a time and to let the other tasks created by the program sleep until that task completes. On some occasions, however, multiple tasks may execute concurrently and send output to the terminal. The following applies in such cases:

- Only the inputs can be uniquely assigned, i.e. each input is always assigned to the task identified by the prompt with which it was sent.
- In general, outputs cannot be associated with the originating task. The only exception is the logs of the %TRACE command, which can be allocated on the basis of the source references.

When multiple tasks attempt to send output to the terminal at the same time, the outputs generally appear in an essentially random order. In other words, if you are waiting for the output of a task, you should always send off the prompt of any other task with a null input until the expected output has been fully received (see the example above).

– During the debugging phase, it is advisable to redirect the outputs of programs to a file or to temporarily identify them with a preceding program code so that a unique association is possible.

### <span id="page-30-1"></span>**6.3.3 Erratic behavior**

A fork task cannot perform I/O at the terminal in the following cases:

- <span id="page-30-5"></span>– No program is loaded in the LOGON task.
- The program loaded in the LOGON task is not the same as the one from which the fork task was (directly or indirectly) created.
- The LOGON task was terminated.

This is also applicable to programs that were started in the POSIX shell.

<span id="page-30-3"></span><span id="page-30-2"></span>In all the above cases, the fork task is aborted without a further error message on attempting to read from or write to the terminal. This also applies if the I/O request has already been entered in the queue.

<span id="page-30-4"></span>The fork task is not aborted so long as the I/O is redirected to files.

# <span id="page-31-0"></span>**6.4 Dump processing**

<span id="page-31-13"></span><span id="page-31-8"></span><span id="page-31-7"></span><span id="page-31-5"></span>Memory dumps of fork tasks and of programs that were loaded via an  $\epsilon$  xec() call can be processed as usual. Dumps are always stored in BS2000 even if the program that generated the dump was started in the POSIX shell. If LSD information is to be loaded dynamically by AID for a memory dump of a POSIX program via the AID command %SYMLIB, you should bear in mind that %SYMLIB cannot access POSIX files. The appropriate file must therefore be first copied to a PLAM library in BS2000 as a member of type L by using the POSIX command bs2cp and then assigned with %SYMLIB (see also [section "Dynamic loading of the LSD" on page 15\)](#page-14-1).

<span id="page-31-11"></span><span id="page-31-6"></span><span id="page-31-3"></span><span id="page-31-2"></span>The %DUMPFILE command, which causes AID to open the dump file, and the %BASE command, which instructs AID that the memory dump in that dump file is to be then examined, are both explained in detail in the manual "Debugging of C/C++ Programs".

<span id="page-31-16"></span>In the POSIX shell, a user dump is always written for programs which are aborted due to an error. The query "IDA0N45 Dump desired?", which you should know from BS2000, is suppressed in the POSIX shell, and the program is unloaded.

<span id="page-31-15"></span><span id="page-31-14"></span><span id="page-31-12"></span><span id="page-31-10"></span><span id="page-31-4"></span>It is therefore advisable to trap program errors with %ON %ANY when debugging. AID will then report the address of the breakpoint at which an error occurred as well as the event that caused the error. The program remains loaded, so you can immediately examine the error context. If the error can be recovered with AID commands, you can then continue the program execution with %RESUME. Alternatively, if no continuation of the program is possible, you can exit the task with EXIT-JOB or LOGOFF in order to analyze the program error with other tests.

# <span id="page-31-1"></span>**6.5 Application example**

The programming example presented below illustrates a simple case in which  $fork()$  and exec() are used. The runtime log reflects an actual test run and thus serves as a concrete example for the debugging approach under POSIX.

<span id="page-31-17"></span><span id="page-31-9"></span>The program exfork first generates a fork task. The parent task waits because of the  $wait()$  call until the child task has completed. The child task is overlaid by another program  $(facul)$  as a result of the execvp $()$  call in line 21. The program name  $facul$  must be passed as a parameter to the main function of exfork on loading the program. facul calculates the factorial of an integer that is read and outputs the result on the screen.

For the sake of clarity, data and function names are represented in the explanatory text below with a proportional font. User inputs in runtime logs are shown in **boldprint.**

### <span id="page-32-0"></span>**6.5.1 Source files**

#### <span id="page-32-1"></span>**exfork.c**

```
 1 #include <stdio.h>
 2 main (int argc, char* argv[])
 3 {
 4 char* my_name = argv[0];
5 char* prog = argv[1];
 6 int pid;
 7 if (argc < 2)
 8 {
 9 fprintf (stderr,
10 "usage: %s subprogram [options]\n", my_name);
11 exit(1);
12 }
13 pid = fork();
14 if (pid < 0)
15 {
16 fprintf (stderr, "fork failed\n");
17 exit(1);
18 }
19 if (pid == 0) /* child */20 {
21 execvp (prog, &argv[1]);
22 fprintf (stderr, "execvp failed\n");
23 }
24 else /* parent */25 {
26 wait ((int*) 0);
27 printf ("\n%s : %s has finished\n",
28 my name, prog);
29 exit (0);
30 \quad \}31 \quad \}
```
#### <span id="page-33-3"></span>**facul.c**

```
 1 #include <stdio.h>
  2 int facul(int n)
 \mathcal{L} 4 return (n>1 ? n * facul(n-1) : 1);
  5 }
  6
  7 int main(void)
 \mathsf{R} 9 unsigned n;
10 printf("\nn? : ");
11 scanf("%d",&n);
12 if (n>16) return 0;
13 printf("%d! : %d\n",n,facul(n));
14 return 0;
15 \quad \}
```
### <span id="page-33-0"></span>**6.5.2 Debugging run**

#### **Step 1**

<span id="page-33-2"></span>The programs exfork.c and facul.c are compiled with the C compiler in the POSIX shell. The  $-q$  option causes the compiler to generate LSD information at compilation. Since facul is to be loaded via execvp(), and since no LSD can be loaded by this method at the same time, the program is copied to BS2000 with bs2cp. This is required in order to enable the LSD to be assigned via %SYMLIB at a later stage in the debugging run.

```
$ c89 -g -o exfork exfork.c
 %  NMH1102 MESSAGE OUTPUT FILE ':1OST:$TSOS.SYSMES.BINDER.013', ACCESS=<br>ISAM, ACTION=ADD
 $ c89 -g -o facul facul.c
\frac{1}{2}$ c89 -g -o facul facul.c<br>3 $ NMH1102 MESSAGE OUTPUT FILE ':10ST:$TS0S.SYSMES.BINDER.013'. ACCESS=
| % NMH1102 MESSAGE OUTPUT FILE ':1OST:$TSOS.SYSMES.BINDER.013', ACCESS= ||<br>| ISAM. ACTION=ADD
 ISAM, ACTION=ADD<br>$ bs2cp facul 'bs2:test.lib(facul,l)'
3 $ bs2cp facul 'bs2:test.lib(facul,l)' 3
| % NMH1102 MESSAGE OUTPUT FILE ':1OST:$TSOS.SYSMES.LMS.031', ACCESS=ISAM, |<br>| ACTION=ADD
3 ACTION=ADD 3
```
#### **Step 2**

<span id="page-34-10"></span><span id="page-34-2"></span>The program is loaded with the POSIX command debug and placed in debugging mode. The name of the program that is to overlay the later fork task is passed as a parameter to exfork. The parent task is assigned the process ID 5421. To ensure that AID stops the fork task immediately after it is created, the appropriate switch is set with the %AID command. The parent task is also to be halted before the end of the program, so the command %INSERT S'28' is used for this purpose. It is advisable to set this breakpoint now, since the program will continue in the fork task after the fork(), while the parent task will be waiting for the fork task to terminate due to the  $wait()$  call. You could, of course, regain control over the parent task by entering a %STOP PID=*pid*. This would cause the parent task to immediately respond with its prompt as soon as the child task has completed. The final %RESUME command starts the program. The parent task is now executed up to the  $wait()$  call, and the child task is halted immediately after it is created. AID issues a corresponding message and the process ID of the child task.

```
$ debug exfork facul
  % AID0348 Program stopped due to EXEC event (PID=0000005241)
 3 %0000005241/%aid fork=next 3
 3 %0000005241/%insert s'28' 3
| %0000005241/%resume<br>| % AIDO348 Program stopped due to FORK event (PID=0000005242) | |
3 % AID0348 Program stopped due to FORK event (PID=0000005242) 3
```
### **Step 3**

<span id="page-34-9"></span><span id="page-34-8"></span><span id="page-34-6"></span><span id="page-34-5"></span><span id="page-34-4"></span><span id="page-34-1"></span><span id="page-34-0"></span>The currently applicable settings are output in the child task via %SHOW %AID. All operand values are reset; since %AID FORK=NEXT was set in the parent task, the FORK switch in the child task is set to NOT\_USED. %AID EXEC=ON is entered to enable debugging of the facul program that is loaded with execvp(). %AID LOW=ALL is required to enable the use of lowercase letters in the S qualification. An attempt is then made to output the variable pid. However, pid cannot be addressed without a qualification in this case, since the breakpoint is located immediately after fork() in the runtime CRTE, as verified with DISPLAY %LOC(*address*). The following %TRACE command executes the program up to the next statement of the child task. pid can be addressed here without a qualification. The content of pid is 0 in the child task.

<span id="page-34-7"></span><span id="page-34-3"></span>%RESUME starts the program again. The execvp( $\theta$ ) call is executed, and the facul program that is loaded with it is halted and placed in debugging mode.

```
%0000005242/%show %aid
  A I D V03.4B OF 2015-01-30
3 A I D V03.4B OF 2015-01-30 3
3 Copyright (C) 2015 Fujitsu Technology Solutions 3 3 All Rights Reserved 3
\left\{\n \begin{array}{ll}\n E=VM : & \% AINT = & \% MODE31 \\
 \% AID \text{ } CHECK & = & NO\n \end{array}\n\right\}% AID CHECK = NO <br>% AID RFP = NO\begin{bmatrix} 0.01 & 0.01 & 0.01 & 0.01 & 0.01 & 0.01 & 0.01 & 0.01 & 0.01 & 0.01 & 0.01 & 0.01 & 0.01 & 0.01 & 0.01 & 0.01 & 0.01 & 0.01 & 0.01 & 0.01 & 0.01 & 0.01 & 0.01 & 0.01 & 0.01 & 0.01 & 0.01 & 0.01 & 0.01 & 0.01 & 0.01 & 0.01 & 0.01 & 0.01 & 0.01 & 0.0\begin{array}{rcl} \n\text{\%AID SYMCHARS} & = & \text{STD} \\ \n\text{\%AID OV} & = & \text{NO} \n\end{array}\begin{array}{ccc} \n\text{\%AID OV} & = & \text{NO} \\ \n\text{\%AID LOW} & = & \text{OFF} \n\end{array}\begin{array}{ccc} \n\text{\%AID LOW} & = & \text{OFF} \\ \n\text{\%AID DELIM} & = & \text{I} \n\end{array}3 %AID DELIM = '|' 3
3 %AID LANG = D 3
| %AID FORK = NOT_USED<br>| %AID FXFC = OFF
\begin{array}{|lcllcll} \text{\%AID EXEC} & = & \text{OFF} & & & \text{\%AID C} & = & \text{NO} & & \text{\%AID EBCDIC} & = & \text{EDFO3IRV} & & & & \end{array}\left[ %AID EBCDIC = EDF03IRV<br>%0000005242/%aid exec=on
| %0000005242/%aid exec=on<br>| %0000005242/%aid low=all
 3 %0000005242/%aid low=all 3
3 %0000005242/%display pid 3
3 *** TID: 006F01EE *** TSN: 1A4I ********************************************3
 ABSOLUT: V'OOEBOD1A' SOURCE: ICXSVCTU PROC: ICXSVCTU **********************
 3 % AID0378 Symbolic information missing 3
3 %0000005242/%display %loc(%pc->) 3
3 CURRENT PC: 00EB0D1A CSECT: ICXSVCTU ***********************************3
  3 V'00EB0D1A' = CONTEXT:$CRTEC@@@02@0@@@ 3
                 LMOD : IC@RTSXS<br>OMOD : IC@RTSXS
OMOD : IC@RTSXS<br>CSFCT : ICXSVCTU (OOFBOAOO) + OOOOO31A
\begin{array}{|l|l|}\hline & \text{CSECT}: & \text{ICXSVCTU (OOEBOAOO) + OOOOO31A} \\\hline \text{\textit{\%000005242/\textit{\%trace 1 in s=n'exfork.c'}}} \\\hline \end{array}3 %0000005242/%trace 1 in s=n'exfork.c' 3
  STOPPED AT SRC REF: 14, SOURCE: exfork.c , PROC: main , END OF TRACE
3 STOPPED AT SRC_REF: 14, SOURCE: exfork.c , PROC: main , END OF TRACE3 3 %0000005242/%display pid 3
3 SRC_REF: 14 SOURCE: exfork.c PROC: main ***********************************3
  pid =<br>%00000005242/\%resume
| %0000005242/%resume<br>| % AIDO348 Program stopped due to FXFC event (PID=0000005242)
3 % AID0348 Program stopped due to EXEC event (PID=0000005242) 3
```
#### <span id="page-35-1"></span>**Step 4**

<span id="page-35-0"></span>Since the facul program was loaded with the  $execvp()$  call, the LSD must be explicitly assigned via %SYMLIB. %TRACE 1 is then used to proceed to the start of the program facul. The subcommand %INSERT S'4' is intended to output the current value *n* in each case and the call hierarchy of the associated recursion level. The program is then started with %RESUME. facul runs up to the end of the program; the  $print()$  call in line 13 of facul outputs the correct result: the value of 4! is 24.

<span id="page-35-2"></span>The breakpoint that was set at S'28' in the parent task at the start of this example now becomes active. In order to enable the output of the pid variable of the parent task, case sensitivity must now also be turned on for the parent task. pid contains the process ID of the child task, i.e. 5242, in the parent task. The closing %RESUME command causes the last two statements of the parent task to be executed.

%0000005242/%symlib test.lib | %0000005242/%symlib test.lib<br>| %0000005242/%trace 1 in s=n'facul.c' 3 %0000005242/%trace 1 in s=n'facul.c' 3 <sup>3</sup> 10 EXT.PROC START , BLOCK START, CALL <sup>3</sup> 3 STOPPED AT SRC\_REF: 10, SOURCE: facul.c , PROC: main , END OF TRACE 3 3 %0000005242/%insert s'4' <%display n;%sdump %nest> 3 %0000005242/%resume<br>n? : 4 3 n? : 4 3 3 \*\*\* TID: 006F01EE \*\*\* TSN: 1A4I \*\*\*\*\*\*\*\*\*\*\*\*\*\*\*\*\*\*\*\*\*\*\*\*\*\*\*\*\*\*\*\*\*\*\*\*\*\*\*\*\*\*\*\*3 3 SRC\_REF: 4 SOURCE: facul.c PROC: facul \*\*\*\*\*\*\*\*\*\*\*\*\*\*\*\*\*\*\*\*\*\*\*\*\*\*\*\*\*\*\*\*\*\*\*3 3 n = 4 3 3 SRC\_REF: 4 SOURCE: facul.c PROC: facul \*\*\*\*\*\*\*\*\*\*\*\*\*\*\*\*\*\*\*\*\*\*\*\*\*\*\*\*\*\*\*\*\*\*\*3 3 SRC\_REF: 13 SOURCE: facul.c PROC: main \*\*\*\*\*\*\*\*\*\*\*\*\*\*\*\*\*\*\*\*\*\*\*\*\*\*\*\*\*\*\*\*\*\*\*3 | ABSOLUT: V'E60432' SOURCE: ICS\$MAI@ PROC: \_main \*\*\*\*\*\*\*\*\*\*\*\*\*\*\*\*\*\*\*\*\*\*\*\*\*<br>| ABSOLUT: V'1002234' SOURCE: IC@MAIN@ PROC: IC@MAIN@ \*\*\*\*\*\*\*\*\*\*\*\*\*\*\*\*\*\*\*\*\* | ABSOLUT: V'1002234' SOURCE: IC@MAIN@ PROC: IC@MAIN@ \*\*\*\*\*\*\*\*\*\*\*\*\*\*\*\*\*\*\*\*\*\*\*| <sup>3</sup> <sup>3</sup> 3 n = 3 3 3 SRC\_REF: 4 SOURCE: facul.c PROC: facul \*\*\*\*\*\*\*\*\*\*\*\*\*\*\*\*\*\*\*\*\*\*\*\*\*\*\*\*\*\*\*\*\*\*\*3 3 SRC\_REF: 4 SOURCE: facul.c PROC: facul \*\*\*\*\*\*\*\*\*\*\*\*\*\*\*\*\*\*\*\*\*\*\*\*\*\*\*\*\*\*\*\*\*\*\*3 3 SRC\_REF: 13 SOURCE: facul.c PROC: main \*\*\*\*\*\*\*\*\*\*\*\*\*\*\*\*\*\*\*\*\*\*\*\*\*\*\*\*\*\*\*\*\*\*\*3 | ABSOLUT: V'E60432' SOURCE: ICS\$MAI@ PROC: \_main \*\*\*\*\*\*\*\*\*\*\*\*\*\*\*\*\*\*\*\*\*\*\*\*\*\*<br>| ABSOLUT: V'1002234' SOURCE: IC@MAIN@ PROC: IC@MAIN@ \*\*\*\*\*\*\*\*\*\*\*\*\*\*\*\*\*\*\*\*\*\* | ABSOLUT: V'1002234' SOURCE: IC@MAIN@ PROC: IC@MAIN@ \*\*\*\*\*\*\*\*\*\*\*\*\*\*\*\*\*\*\*\*\*\*\*|  $\begin{array}{ccc} \n\begin{array}{ccc} \n\begin{array}{ccc} \n\end{array} & \n\end{array} & \n\end{array}$ 3 n = 2 3 3 SRC\_REF: 4 SOURCE: facul.c PROC: facul \*\*\*\*\*\*\*\*\*\*\*\*\*\*\*\*\*\*\*\*\*\*\*\*\*\*\*\*\*\*\*\*\*\*\*3 3 SRC\_REF: 4 SOURCE: facul.c PROC: facul \*\*\*\*\*\*\*\*\*\*\*\*\*\*\*\*\*\*\*\*\*\*\*\*\*\*\*\*\*\*\*\*\*\*\*3 3 SRC\_REF: 4 SOURCE: facul.c PROC: facul \*\*\*\*\*\*\*\*\*\*\*\*\*\*\*\*\*\*\*\*\*\*\*\*\*\*\*\*\*\*\*\*\*\*\*3 3 SRC\_REF: 13 SOURCE: facul.c PROC: main \*\*\*\*\*\*\*\*\*\*\*\*\*\*\*\*\*\*\*\*\*\*\*\*\*\*\*\*\*\*\*\*\*\*\*3 3 ABSOLUT: V'E60432' SOURCE: ICS\$MAI@ PROC: \_main \*\*\*\*\*\*\*\*\*\*\*\*\*\*\*\*\*\*\*\*\*\*\*3 ABSOLUT: V'1002234' SOURCE: IC@MAIN@ PROC: IC@MAIN@ \*\*\*\*\*\*\*\*\*\*\*\*\*\*\*\*\*\*\*\*\*\*\*\*|<br>| n n = 1<br>SRC REF: 4 SOURCE: facul.c PROC: facul \*\*\*\*\*\*\*\*\*\*\*\*\*\*\*\*\*\*\*\*\*\*\*\*\*\*\*\*\*\*\*\*\*\* 3 SRC\_REF: 4 SOURCE: facul.c PROC: facul \*\*\*\*\*\*\*\*\*\*\*\*\*\*\*\*\*\*\*\*\*\*\*\*\*\*\*\*\*\*\*\*\*\*\*3 3 SRC\_REF: 4 SOURCE: facul.c PROC: facul \*\*\*\*\*\*\*\*\*\*\*\*\*\*\*\*\*\*\*\*\*\*\*\*\*\*\*\*\*\*\*\*\*\*\*3 3 SRC\_REF: 4 SOURCE: facul.c PROC: facul \*\*\*\*\*\*\*\*\*\*\*\*\*\*\*\*\*\*\*\*\*\*\*\*\*\*\*\*\*\*\*\*\*\*\*3 SRC<sup>REF: 13 SOURCE: facul.c PROC: main</sup> ABSOLUT: V'E60432' SOURCE: ICS\$MAI@ PROC: main \*\*\*\*\*\*\*\*\*\*\*\*\*\*\*\*\*\*\*\*\*\*\*\* 3 ABSOLUT: V'E60432' SOURCE: ICS\$MAI@ PROC: \_main \*\*\*\*\*\*\*\*\*\*\*\*\*\*\*\*\*\*\*\*\*\*\*3 | ABSOLUT: V'1002234' SOURCE: IC@MAIN@ PROC: IC@MAIN@ \*\*\*\*\*\*\*\*\*\*\*\*\*\*\*\*\*\*\*\*\*\*|  $\left| \begin{array}{c} 4! \ : \ 24 \end{array} \right|$ | STOPPED AT SRC\_REF: 28, SOURCE: exfork.c , BLK: 25<br>| %0000005241/%aid low <sup>3</sup> %0000005241/%aid low <sup>3</sup> 3 %0000005241/%display pid 3 3 \*\*\* TID: 00EB169E \*\*\* TSN: 1A4G \*\*\*\*\*\*\*\*\*\*\*\*\*\*\*\*\*\*\*\*\*\*\*\*\*\*\*\*\*\*\*\*\*\*\*\*\*\*\*\*\*\*\*\*3 3 SRC\_REF: 28 SOURCE: exfork.c BLK : 25 \*\*\*\*\*\*\*\*\*\*\*\*\*\*\*\*\*\*\*\*\*\*\*\*\*\*\*\*\*\*\*\*\*\*\*\*3 %0000005241/%resume  $\left[ \begin{array}{c} \text{\#} 20000005241 \text{\%} \text{resume} \\ \text{exfork:} \text{ } \text{facul} \text{ } \text{has} \text{ } \text{ } \text{finished} \end{array} \right]$ exfork: facul has finished 3 and 3 exfort. The 3 extending the 3 extending of the 3 extending  $\sim$  3 and 3 extending the 3 extending of the 3 extending of the 3 extending of the 3 extending of the 3 extending of the 3 exte

# <span id="page-38-0"></span>**Glossary**

#### <span id="page-38-2"></span>**child task**

Task created by a fork() call.

#### <span id="page-38-3"></span>**command mode**

<span id="page-38-1"></span>More precisely: BS2000 command mode.

<span id="page-38-7"></span>In the AID manuals this refers to expert mode of the SDF command language. In expert mode, the system prompts you with a slash ( $\ell$ ) to enter commands.

#### <span id="page-38-4"></span>**debugging mode**

This denotes the status of a task in which you can enter AID commands for debugging. In the LOGON task, debugging mode is identical with BS2000 command mode. In the case of fork tasks, AID handles the dialog between user and task. AID issues a prompt character formed from the process identification of the fork task; this prompt requests you to enter commands.

Debugging mode has a lower priority than the command mode of the LOGON task. In other words, the fork task is not authorized to use the terminal on the same level as the LOGON task.

#### <span id="page-38-5"></span>**DMS file**

File of the BS2000 Data Management System.

<span id="page-38-10"></span>This may be either individual files or modules which are stored in PLAM libraries. Files can be copied between POSIX and BS2000 with the aid of the POSIX command bs2cp (see *UFS file*).

#### <span id="page-38-6"></span>**exec()**

This identifies a function group which includes the following functions:  $\epsilon \times \epsilon c1()$ , execv(), execle(), execve(), execlp(), execvp(). An exec() call causes the program specified in the call to be loaded on top of the calling program.

#### <span id="page-38-9"></span>**fork()**

System call that creates a copy of the process containing the fork() call. After completion of  $fork()$  the system contains an additional identical process.

#### <span id="page-38-8"></span>**fork task**

Task created by a fork() call.

#### <span id="page-39-0"></span>**LOGON task**

Task started by means of the SDF command SET-LOGON-PARAMETERS. The command mode of the LOGON task has a higher priority than the debugging mode of a task created by  $fork()$ , and this may lead to problems in conjunction with the simultaneous debugging of the parent and child tasks.

#### <span id="page-39-1"></span>**parent task**

First task in the hierarchy of a task family.

#### <span id="page-39-3"></span>**POSIX shell**

A ported UNIX system program that handles communication between the user and the system. The POSIX shell is a command interpreter; it compiles the entered POSIX commands into a language which the system can work with.

#### <span id="page-39-4"></span>**process**

Term from the UNIX world which is also used under POSIX. A process corresponds to a task on the BS2000 level. It is also used to refer to the address space and the program executed therein, as well as to the required system resources.

A process is created by another process by calling the fork() function. The function that calls  $fork()$  is known as the parent process (or parent task in BS2000); the new process created by fork() is known as the child process (or child task in BS2000).

#### <span id="page-39-5"></span>**process identification (pid)**

<span id="page-39-2"></span>A number assigned by the system in order to identify the system unambiguously. On the basis of the process identification (pid), AID constructs the prompt output by a fork task to request input.

#### <span id="page-39-6"></span>**task family**

All tasks produced by a single task, regardless of the generations, by means of fork().

#### <span id="page-39-7"></span>**UFS file**

File of the UNIX file system.

In the same way as with UNIX, files in POSIX are stored in hierarchically organized directories. The C/C++ compiler can process both UFS files and DMS files (q.v.). The %AID command %SYMLIB, on the other hand, can only be used in conjunction with PLAM libraries in BS2000.

# <span id="page-40-0"></span>**Related publications**

You will find the manuals on the internet at *<http://manuals.ts.fujitsu.com>*. You can order printed copies of those manuals which are displayed with an order number.

### <span id="page-40-4"></span><span id="page-40-3"></span>**AID**

<span id="page-40-1"></span>**AID** (BS2000) Advanced Interactive Debugger **Core Manual** User Guide

<span id="page-40-2"></span>**AID** (BS2000) Advanced Interactive Debugger **Debugging of C/C++ Programs** User Guide

**AID** (BS2000) Advanced Interactive Debugger **Debugging of COBOL Programs** User Guide

**AID** (BS2000) Advanced Interactive Debugger **Debugging of FORTRAN Programs** User Guide

**AID** (BS2000) Advanced Interactive Debugger **Debugging of ASSEMBH Programs** User Guide

**AID** (BS2000) **Debugging on Machine Code Level** User Guide

<span id="page-41-0"></span>**AID** (BS2000) Advanced Interactive Debugger **Ready Reference** User Guide

### <span id="page-41-1"></span>**C/C++**

**C** (BS2000) **C Compiler** User Guide

**C++** (BS2000) C++ Compiler User Guide

### **POSIX**

#### **POSIX (BS2000)**

POSIX Basics for Users and System Administrators User Guide

## <span id="page-41-4"></span>**POSIX (BS2000)**

Commands User Guide

<span id="page-41-3"></span>**C/C++** (BS2000) POSIX Commands of the C and C++ Compiler User Guide

### **BS2000**

#### <span id="page-41-2"></span>**CRTE (BS2000)**

Common RunTime Environment User Guide

#### **BS2000 OSD/BC**

Commands User Guide

# <span id="page-42-0"></span>**Index**

OSD\_POSIX define [12](#page-11-1) @@c [28](#page-27-0) #include statement [12](#page-11-2) %AID [17](#page-16-2) %AID LOW[=ON] [18](#page-17-0) %AID LOW=ALL [35](#page-34-0) %BASE [32](#page-31-2) %DUMPFILE [32](#page-31-3) %ON [27](#page-26-3) %ON %ANY [32](#page-31-4) %SDUMP %NEST [12](#page-11-3) %SHOW [20](#page-19-1) %SHOW %AID [35](#page-34-1) %SHOW %BASE [30](#page-29-0) %STOP [21](#page-20-3) %SYMLIB **[15](#page-14-2)**, [27,](#page-26-4) [32,](#page-31-5) [34](#page-33-1), [36](#page-35-0)

#### **A**

abort a fork task [31](#page-30-2) access to a UFS file [15](#page-14-3)

#### **B**

BINDER [13](#page-12-0) breakpoint [27](#page-26-5), [35](#page-34-2) breakpoints set with optimization [14](#page-13-1) BS2000 command permitted in debugging mode [29](#page-28-2) BS2000 command mode [39](#page-38-1) bs2cp [34](#page-33-2)

### **C**

C/C++ compiler call [14](#page-13-2) c89, POSIX command [14](#page-13-3) call context [28](#page-27-1) call hierarchy [12](#page-11-4) calling the C/C++ compiler [14](#page-13-4) CANCEL-JOB [28](#page-27-2) cause of error [14](#page-13-5) CC, POSIX command [14](#page-13-6) cc, POSIX command [14](#page-13-7) character literal [17,](#page-16-3) [18](#page-17-1) child task [39](#page-38-2) command mode [39](#page-38-3) command sequence [29](#page-28-3) compiling under POSIX [14](#page-13-8) CRTE [35](#page-34-3) CRTE libraries SYSLNK.CRTE [12](#page-11-5) SYSLNK.CRTE.POSIX [13](#page-12-1)

### **D**

DBL [13](#page-12-2) debugging mode [19,](#page-18-0) [21](#page-20-4), **[39](#page-38-4)** priority [28](#page-27-3) DMS file [15,](#page-14-4) [39](#page-38-5) dump file open [32](#page-31-6) dump processing [32](#page-31-7) dumps [32](#page-31-8) dynamic binder loader [13](#page-12-2)

### **E**

EBCDIC [15](#page-14-5) ELDE [13](#page-12-3) events [27](#page-26-6) EXEC operand of %AID [17](#page-16-4), [19](#page-18-1) exec() [17,](#page-16-5) [19,](#page-18-2) [27](#page-26-7), **[39](#page-38-6)**

execvp() [32](#page-31-9) EXIT-JOB [28](#page-27-4), [32](#page-31-10) expert mode [39](#page-38-7)

### **F**

FORK operand of %AID [17,](#page-16-6) [18](#page-17-2) fork task [17](#page-16-7), [21,](#page-20-5) [27,](#page-26-8) [39](#page-38-8) abort [31](#page-30-3) fork() [39](#page-38-9) full qualification [21](#page-20-6)

### **I**

I/O redirection to file [31](#page-30-4) inherited settings [19](#page-18-3) inheriting the debugging context [27](#page-26-9) inline functions [12](#page-11-6) input <EM><DÜ> [29](#page-28-4)

#### **K**

K2 key [28](#page-27-5)

#### **L**

L member [32](#page-31-11) library member specify for bs2cp [16](#page-15-0) linkage option library SYSLNK.CRTE.POSIX [13](#page-12-4) linking under POSIX [14](#page-13-9) loading under POSIX [14](#page-13-10) LOGOFF [28,](#page-27-6) [32](#page-31-12) LOGON task [17,](#page-16-8) [28](#page-27-7), [31](#page-30-5), [40](#page-39-0) LOW operand of %AID [17,](#page-16-9) [18](#page-17-3) lowercase/uppercase [17](#page-16-10), [18,](#page-17-4) [22,](#page-21-0) [35](#page-34-4) LSD<sub>[32](#page-31-13)</sub> dynamic loading [36](#page-35-1) dynamic loading after an exec() call [15](#page-14-6) List for Symbolic Debugging [11](#page-10-1) pass through, linker, loader, starter [13](#page-12-5)

#### **M**

main function read parameters [12](#page-11-7) member of type L [15](#page-14-7) mixed-mode programs [5](#page-4-2)

#### **N**

NOT\_USED [18,](#page-17-5) [20](#page-19-2), [35](#page-34-5) null input [29](#page-28-5), [30](#page-29-1)

#### **O**

optimization [12](#page-11-8)

#### **P**

parameters read for main function [12](#page-11-7) parent task [40](#page-39-1) pid [21,](#page-20-7) [23](#page-22-2), [24,](#page-23-0) **[40](#page-39-2)** PLAM library [11,](#page-10-2) [15](#page-14-8), [27,](#page-26-10) [39](#page-38-10) POSIX command bs2cp [15](#page-14-9) c89 [14](#page-13-11) CC [14](#page-13-12) cc [14](#page-13-13) debug [14,](#page-13-14) [23](#page-22-1) POSIX shell [28](#page-27-8), **[40](#page-39-3)** priority of debugging mode [28](#page-27-9) process [40](#page-39-4) abort [28](#page-27-10) interrupting [24](#page-23-1) process ID [21,](#page-20-8) [23,](#page-22-2) [24](#page-23-2), [36](#page-35-2) process identification **[40](#page-39-5)** program loading with the LSD [23](#page-22-3) program error [14](#page-13-15), [32](#page-31-14) program interrupt in runtime system [35](#page-34-6)

#### **Q**

queue, I/O [29](#page-28-6)

#### **R**

Readme file [7](#page-6-0) retracing the call hierarchy [12](#page-11-9) rlogin [23](#page-22-4) runtime system [21,](#page-20-9) [28,](#page-27-11) [35](#page-34-7)

### **S**

S qualification [18,](#page-17-6) [22,](#page-21-1) [35](#page-34-8) samle programs exfork.c [33](#page-32-1) sample programs facul.c [34](#page-33-3) scope and validity [17](#page-16-11) standard headers [12](#page-11-10) starting under POSIX [14](#page-13-16) static loader [13](#page-12-3) subcommand [29](#page-28-7) symbolic memory reference [15](#page-14-10)

### **T**

task exit [32](#page-31-15) interrupted [28](#page-27-12) task family [40](#page-39-6) task sequence number [21](#page-20-10) TSN [21](#page-20-10)

### **U**

UFS file [15](#page-14-11), [40](#page-39-7) unloading after program abort [14](#page-13-17) uppercase/lowercase [17](#page-16-12), [22,](#page-21-2) [35](#page-34-9) user dump [32](#page-31-16)

#### **W**

wait() call [28,](#page-27-13) [32,](#page-31-17) [35](#page-34-10)